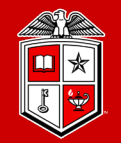

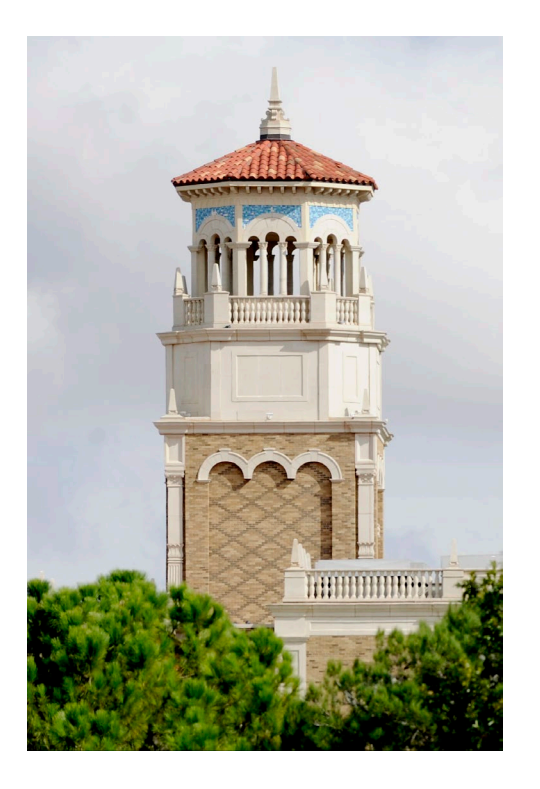

# Introduction to Linux (Part 1/2)

Misha Ahmadian *High Performance Computing Center*

*Summer 2023*

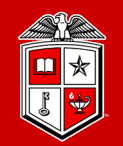

**Information Technology Division**®

# A hands-on training that covers essential Linux topics for:

- HPCC users who need a basic understanding of Linux commands for their daily basis task.
- Non-HPCC users who are willing to join HPCC and leverage the TTU supercomputing facilities.
- Non-HPCC users who just want to learn Linux.

### About this Training Workshop?

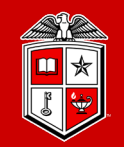

**Information Technology Division**®

#### Course Schedule:

- The Introduction to Linux Training is offered twice per semester.
- Each session will be held for 4 hours per day  $(10 \text{ am} 12 \text{ pm})$  and (1 pm  $-$  3 pm) with a 1-hour lunch break.

#### Requirements:

- Attendees are preferred to have a ready-to-use HPCC account:
	- HPCC Login nodes
	- Linux/Mac Laptops
	- Windows machines with WSL or Linux on a Virtual Machine
	- Online Linux Virtual Consoles (It *may not offer full functionality*) e.g. JSLinux

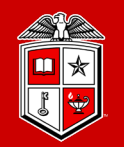

**Information Technology Division**®

# How to make the best out of this Training?

- Take your notes during the sessions, but not too many!
- Follow the instructor and try the new Linux commands on your Linux/Mac console.
- A few exercises will be provided during each session, which will help you to practice and learn.

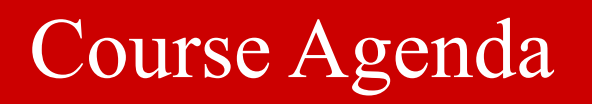

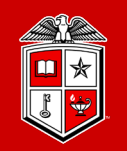

# **Part 1:** Introduction to basic topics in Linux

- **❖** Getting Started
- About Linux
- ❖ Working with Files and Directories
- Linux Essential Commands (Part 1)

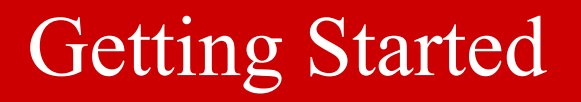

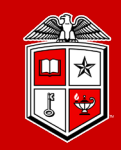

#### Logging into HPCC Resources (HPCC Users):

- **Linux/Mac Users:** 
	- **SSH** (Secure Shell): Freely available on Linux/Unix/MacOS and used via the Terminal.
		- ssh **eraider**@login.hpcc.ttu.edu
		- ssh **eraider**@quanah.hpcc.ttu.edu
- **Windows Users:** 
	- **MobaXterm** (Recommended):
		- *[https://mobaxterm.mobatek.net](https://mobaxterm.mobatek.net/)*
	- **Putty**:
		- *[https://www.putty.org](https://www.putty.org/)*
- User Guides, Other Alternatives, and Details:
	- See the "Connecting to HPCC Systems" link at<http://www.hpcc.ttu.edu/userguides/>

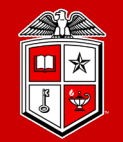

# About Linux…

## A brief history of Linux

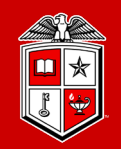

**TEXAS TECH UNIVERSITY Information Technology Division**<sup>®</sup>

#### GNU Project:

- Richard Stallman started the GNU project in 1983
	- After AT&T imposed commercial licensing on Unix Operating System
	- Reprogrammed some of the Unix Tools. running on a small kernel (TRIX)
	- Needed more advanced and reliable OS Kernel for his programs

#### Linux:

- **Linus Torvalds created the Linux kernel in the early 1990s** 
	- Linus released the first kernel under the GPL (General Public License)
		- *Requires that the source code remains freely available to everyone*

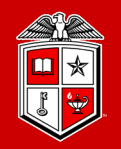

# Linux has various distributions (Distros):

- Why many distributions?
	- Server vs. Desktop
	- Commercial user support
	- Special hardware support

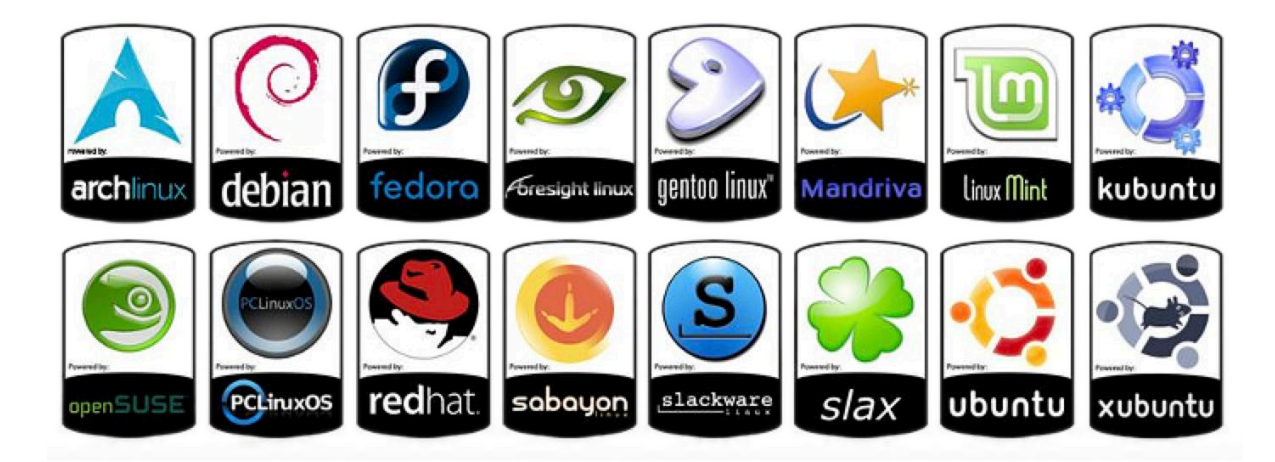

- Debian/RedHat/SUSE/...
	- The major difference is the software package management on these distros.

#### Structure of Linux OS

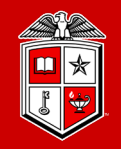

**TEXAS TECH UNIVERSITY** Information Technology Division<sup>®</sup>

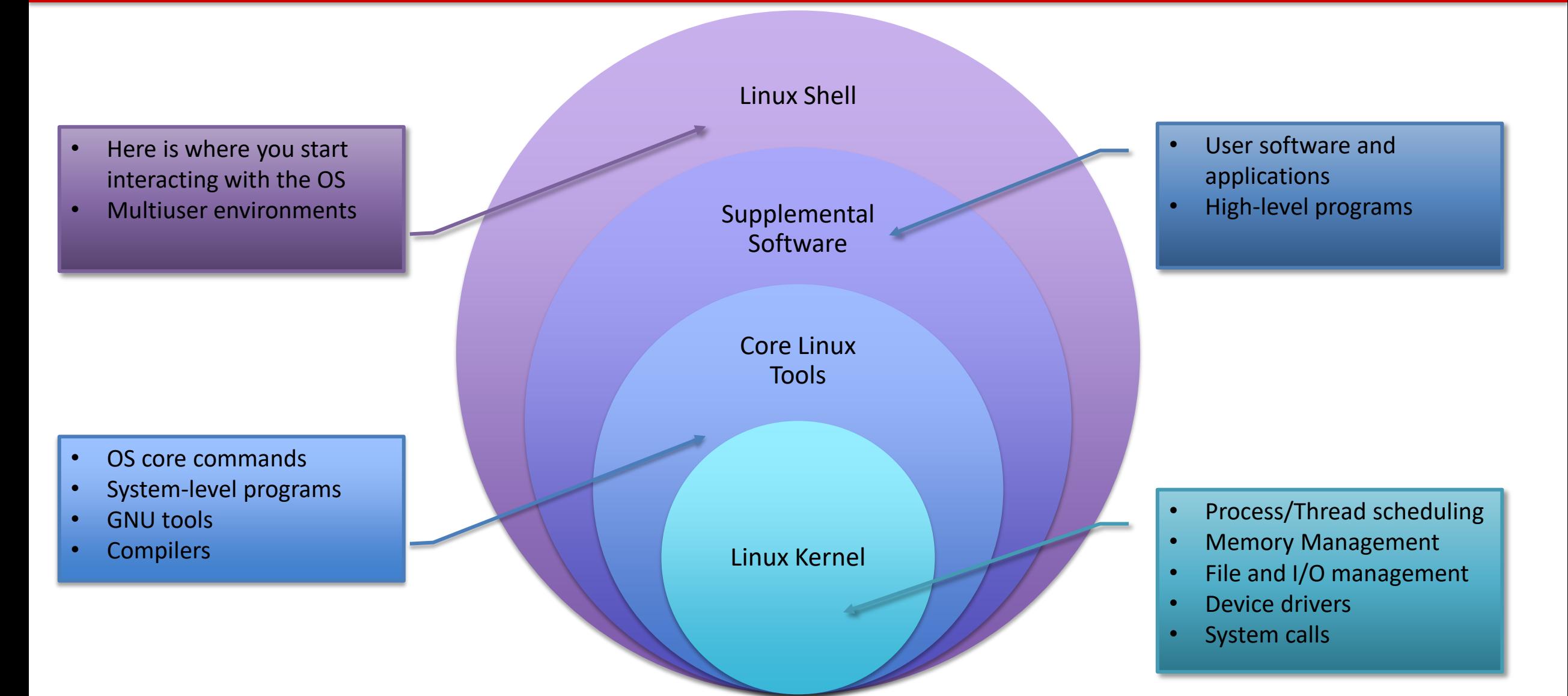

#### Linux Shell

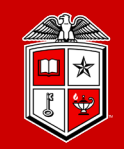

#### What is the shell?

- The shell is a program that takes commands from user's keyboard and passes them to the operating system to execute.
	- Many shell programs are available for Linux:
	- bash, sh, csh, tcsh, ksh, zsh, …
	- For this tutorial, we will use bash, but other shells are conceptually similar

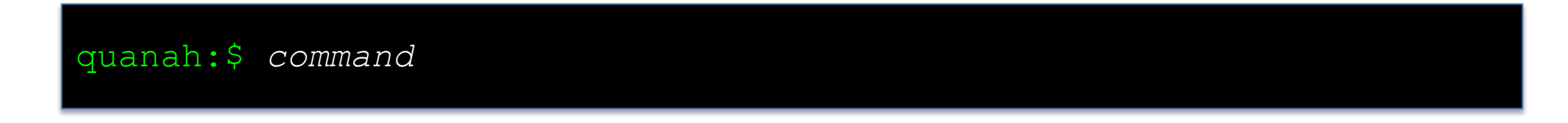

#### What is Terminal?

**Terminal is a program that opens in a window and lets users interact with the shell.** 

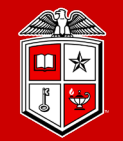

# Working with Files and Directories

#### Understanding Linux Directory Structure

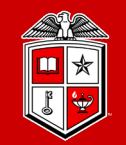

**TEXAS TECH UNIVERSITY Information Technology Division**<sup>®</sup>

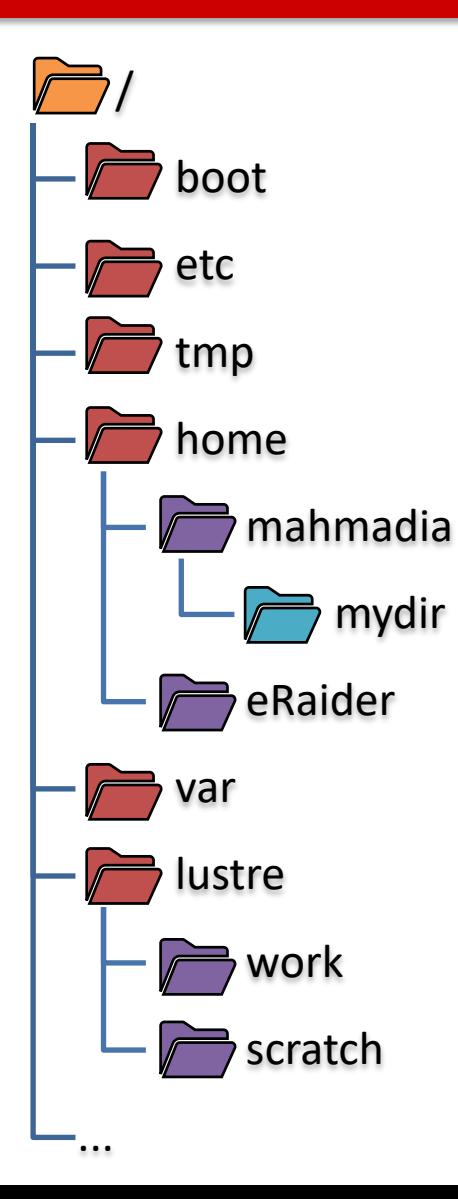

 $\frac{1}{2}$ /boot /etc /tmp /home /home/mahmadia /home/mahmadia/mydir /home/eraider /var /lustre /lustre/work /lustre/scratch

#### Basic Directory Operations

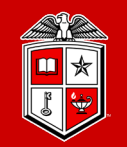

**TEXAS TECH UNIVERSITY Information Technology Division**<sup>®</sup>

# Where am I?

**Property** PWC command to print working directory

quanah:\$ pwd /home/username

**lackter 1s** command to list contents of the current directory

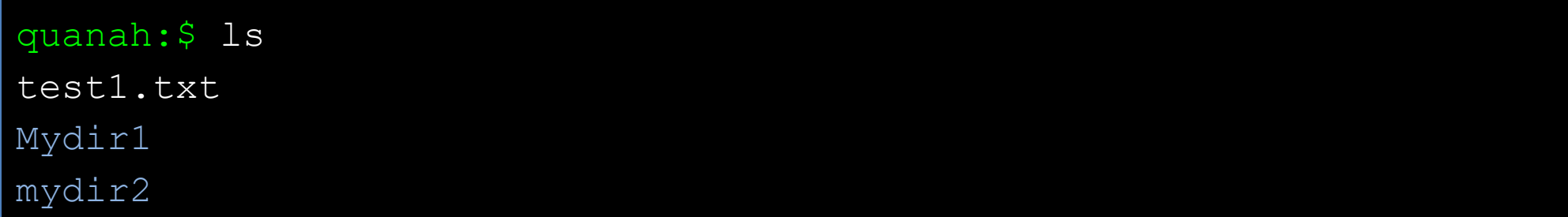

#### Basic Directory Operations

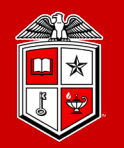

**TEXAS TECH UNIVERSITY Information Technology Division**<sup>®</sup>

# Make/Remove/Go into a directory?

**mkdir** command to make a new directory

quanah:\$ mkdir my\_new\_dir quanah:\$ ls my\_new\_dir

**cd** command to change into a directory

quanah:\$ cd my\_new\_dir

**rmdir** command to remove an <u>empty</u> directory

quanah:\$ rmdir my\_new\_dir

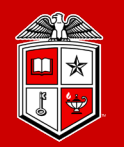

# More about **ls**. (Commands with options)

**ls -a (--all)** list all files including hidden files

quanah:\$ ls -a

**ls** -1 show file details

quanah:\$ ls -l

• Combine multiple options for a command

```
quanah:$ ls -a -l 
quanah:$ ls -al
```
#### Special Directory Names (Characters)

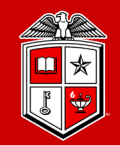

**TEXAS TECH UNIVERSITY Information Technology Division**<sup>®</sup>

■ Return to home directory (**~**)

quanah:\$ cd quanah:\$ cd ~ quanah:\$ cd ~/

Current directory (**.**)

quanah:\$ ls . quanah:\$ ls ./

Parent directory (**..**)

```
quanah:$ cd ..
quanah:$ cd ../
quanah:$ ls ../../
quanah:$ cd ../../mydir/
```
#### Absolute VS. Relative path

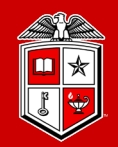

**TEXAS TECH UNIVERSITY** Information Technology Division<sup>®</sup>

# Absolute Path of a file/directory:

- Always starts with **/** and goes all the way to the file or directory
	- For instance:

quanah:\$ cat /home/mahmadia/mydir/file1.txt

#### Relative Path of a file/directory:

- If defines from the current or parent directory
	- For instance:

quanah:\$ cat ../mydir/file1.txt

#### File and Directory Names

#### **Information Technology Division**<sup>®</sup>

# Naming: What to use:

- Letters and numbers  $[A-Z \ a-z \ 0-9]$ :
	- File and directory names are case sensitive (e.g. 'M' vs 'm')
- (**.**) can be used anywhere in the file/directory name
	- Using (.) at the beginning of the file/directory name makes it hidden
	- Using (.) alone will be considered as current working directory

# What to Avoid:

- Avoid spaces in the file names
	- "my file name.txt"  $\rightarrow$  "my\_file\_name.txt"
- Avoid these characters:
	- **() " ' ? \$ \*\ / :**

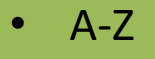

- A-z
- 0-9
- $dot(.)$
- dash $(-)$
- underscore ()

- () parenthesis
- double quotes
- single quote
- **Question mark**
- dollar sign
- asterisk
- back slash
- / slash
- : colon

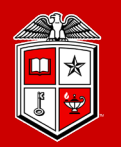

# Let's learn a few file operations before Exercise #1

**touch** creates an empty file (Not the primary job!)

quanah:\$ touch my\_file quanah:\$ ls my\_file

- **echo** prints its arguments to the standard output
- $\rightarrow$  redirects the standard output to a file (Creates/Rewrite the file)
- **>>** redirects the standard output to a file (Append to the file)
	- More details on output redirects in next few slides

quanah:\$ echo "hello world!" > hello.txt quanah:\$ echo "second line" >> hello.txt

#### A few Basic File Operations (Cont.)

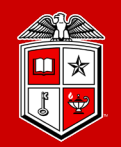

**TEXAS TECH UNIVERSITY Information Technology Division**<sup>®</sup>

# Let's learn some file operations before Exercise #1

**cat** shows the content of a file(s)

quanah:\$ cat hello.txt Hello world! second line

**wc** counts number of lines, words, and characters in a text file

```
quanah:$ wc hello.txt
2 4 25 hello.txt
quanah:$ wc -l hello.txt
2 hello.txt
quanah:$ wc -w hello.txt
4 hello.txt
```
#### Exercise #1

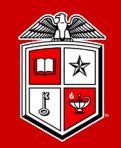

- 1. Return to your home directory
- 2. Create a new directory and name it "exercise1"
- 3. Go into the "exercise1" directory
- 4. Create a new text file and name it "test1.txt". Then add the following lines into the file:

Exercise #1: This is a test file here is the last line

- 5. Now create a new directory under the "exercise1" directory and name it "subdir1".
- 6. Go into the "subdir1" and try to print the content of "test1.txt" on your terminal.
- 7. Return to the "exercise1" directory and count the number of lines in "test1.txt".

#### File and Directory Operations

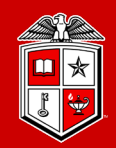

**TEXAS TECH UNIVERSITY Information Technology Division**<sup>®</sup>

# Copy Files and Directories:

- **cp** command to make a copy of a file(s) or directory(s)
	- $-\mathbf{r}$ : Recursively copy the directories and subdirectories as well

```
quanah:$ ls
file1.txt
quanah:$ cp file1.txt file2.txt
quanah:$ ls
file1.txt file2.txt
quanah:$ cp -r ../mydir ./
quanah:$ cp ../mydir2/* /home/bob/
quanah:\frac{1}{2} cp ./*.txt ~/text dir/
```
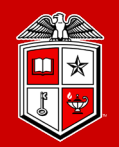

# Move/Rename Files and Directories:

- **no** command to make a copy of the source file(s) and directory(s) into the destination and remove the source at the end.
	- Can be used for renaming a file/directory as well

```
quanah:$ ls
file1.txt
quanah:$ mv file1.txt file2.txt
quanah:$ ls
file2.txt
quanah:$ mv mydir/ ../temp/
quanah:$ mv ../docs/*.pdf ./
```
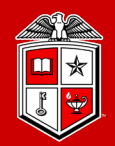

# Deleting Files and Directories:

- **rum** command to remove file(s) and directory(s) permanently
	- Removing files and directories by this command may not be recovered easily (This is an exception for /home directory on HPCC clusters)
	- **-r**: Recursively copy the directories and subdirectories as well

```
quanah:$ ls
file1.txt file2.txt
quanah:$ rm file1.txt
quanah:$ ls
file2.txt
quanah:$ rm ../mydir/*
quanah:$ rm -r ../mydir/
```
#### Output Redirection

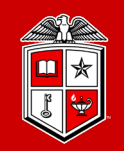

- So far, all the commands that we used sent their output to the screen. We can control this in Linux:
	- < redirects to the standard input
	- **>** redirects the standard output
	- **>>** appends the standard output
	- **1>** redirects the standard output (equals to **>**)
	- **2>** redirects the standard error
	- **&>** redirects the standard output and standard error
	- **|** (pipe) pass the output of one command to another

#### Exercise #2

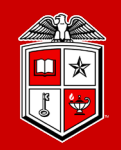

- 1. Return to your home directory
- 2. Create a new directory and name it "exercise2"
- 3. Go to the "exercise2" directory
- 4. Copy the "test1.txt" file from the "exercise1" directory to the "exercise2" directory
- 5. Make a new directory under "exercise2" and name it "subdir2"
- 6. Rename the file "test1.txt" to "test2.txt"
- 7. List the contents of "exercise2" and redirect the output to "ls.out" file
- 8. Remove everything under the "exercise2" directory

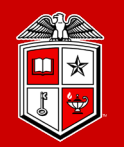

**Information Technology Division**<sup>®</sup>

# File/Directory Ownership and Permissions:

- Every file/directory belongs to a specific user or a group of users
- Every user/group many have permissions to read, write, and/or execute

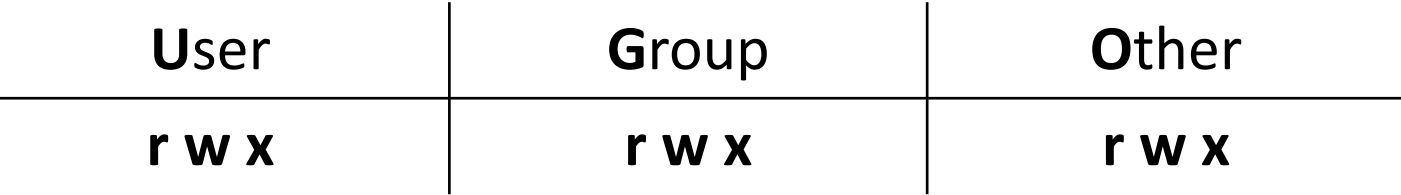

- If you set **write** permission for a directory, you can (create/delete) new entries
- If you set **read** permission for a directory, you can list (ls) the contents
- If you set **execute** permission for a directory, you can (cd) into the directory

#### Linux Essential Commands 2

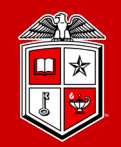

**Information Technology Division**<sup>®</sup>

# File/Directory Ownership and Permission Examples:

- **chmod** command changes the rwx mode bits of a file or directory
	- **+/-**: adds or removes the mode bits
	- **u**: Sets the permissions for the owner of the file/directory
	- **g**: Sets the permissions for the group that the owner belongs to
	- **o**: Sets the permissions for the other users
	- **a**: Sets the same permissions for user/group/other

```
quanah:$ chmod +x script.sh
quanah:$ chmod g+rx my_program
quanah:$ chmod a-r my_docs
quanah:$ chmod 755 ./mydir
```
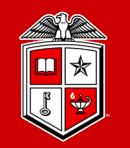

# File/Directory Ownership and Permission:

- With **stat** or **ls –l** commands you can check the ownership and permissions of a file or directory
- **whoami** command Displays the username of the current user
- **groups** command prints the groups a user belongs to

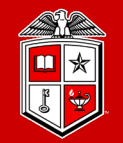

# Linux Essential Commands (Part 1)

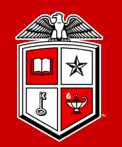

# Check the manual page of a command:

**man** command to search and open the manual page of a Linux command

quanah:\$ man ls quanah:\$ man cp

- **/word** search the man page for the text 'word'
- **n** search for the next found match
- **N** search for the previous found match
- **g** Go to the beginning of the manual page
- **G** Go to the end of the manual page
- **q** Exit (quit)

#### Linux Essential Commands 1

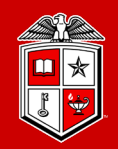

**TEXAS TECH UNIVERSITY Information Technology Division**<sup>®</sup>

## Other useful commands to find out more:

- Several built-in references are available within the operating system.
	- **info** more detailed tutorials and examples.
	- **apropos** Search the manual database for a "string".

```
quanah:$ info cp
quanah:$ apropos mkdir
```
- Many reference guides are available.
	- Search the web for "reference" for example "bash reference".
	- Specifically for bash, try finding the "bash advanced scripting guide" (but only when you are ready for the advanced stuff!
	- Guides are available for other shells and commands also.

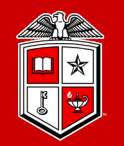

# Paging through long text files/outputs:

- **more** command for paging through text one screenful at a time
	- More only allows to move the text forward

quanah:\$ more ./README quanah:\$ cat ./README | more

 **Less** command is an improved version of **more** command which allows backward movement in the file as well as forward movement

quanah:\$ less ./README quanah:\$ cat ./README | less

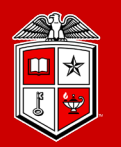

# Display a partial content of a file/output:

- **head** command to see first lines of a file (10 lined by default)
	- **-n <NUM>:** First NUM number of a file/output

quanah:\$ head -n 15 ./README quanah:\$ cat ./README | head -3

- **tail** command to see last lines of a file (10 lined by default)
	- **-n <NUM>**: Last NUM number of a file/output

quanah:\$ tail -n 20 ./README quanah:\$ cat ./README | tail -5

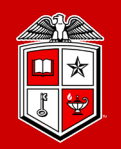

# Searching for pattern(s) in files/outputs:

- **grep** command to print lines in a file matching a pattern
	- $-i$ : Ignore case distinctions in both the PATTERN and the input files
	- $-\mathbf{v}$ : Invert the sense of matching, to select non-matching lines

```
quanah:$ grep "test" ../exercise1/test1.txt
This is a test file
quanah:$ grep "is" ../exercise1/test1.txt
Exercise:
This is a test file
here is the last line
```
#### Linux Essential Commands 1

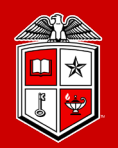

**TEXAS TECH UNIVERSITY** Information Technology Division\*

# History of your commands:

- **history** command to see the commands you have typed so far.
	- Your command are saved to the **.bash\_history** file under your home directory.

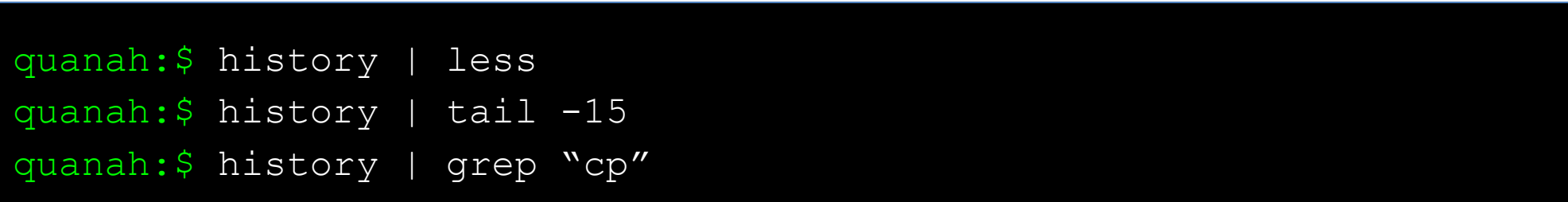

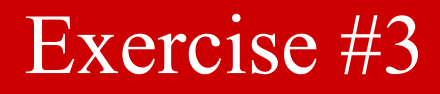

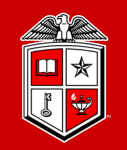

- 1. Search in your history and try to list your last 10 " $\perp$ s" commands that you have used
- 2. Check the manual of the "man" command and see what type of manuals are available on Linux

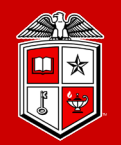

# **Part 2:** Introduction to more advanced topics in Linux

- Linux Essential Commands (Part 2)
- **❖** Text Editors in Linux
- $\div$  Linux Environment Variables
- Basic Bash Scripting in Linux

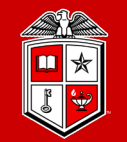

TEXAS TECH UNIVERSITY Information Technology Division

# **Lunch Break**

Let's get back at 1:00 pm

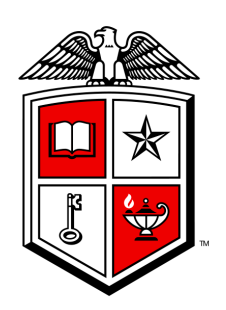